# **Veraview X800 Γρήγορος Οδηγός** CT

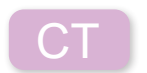

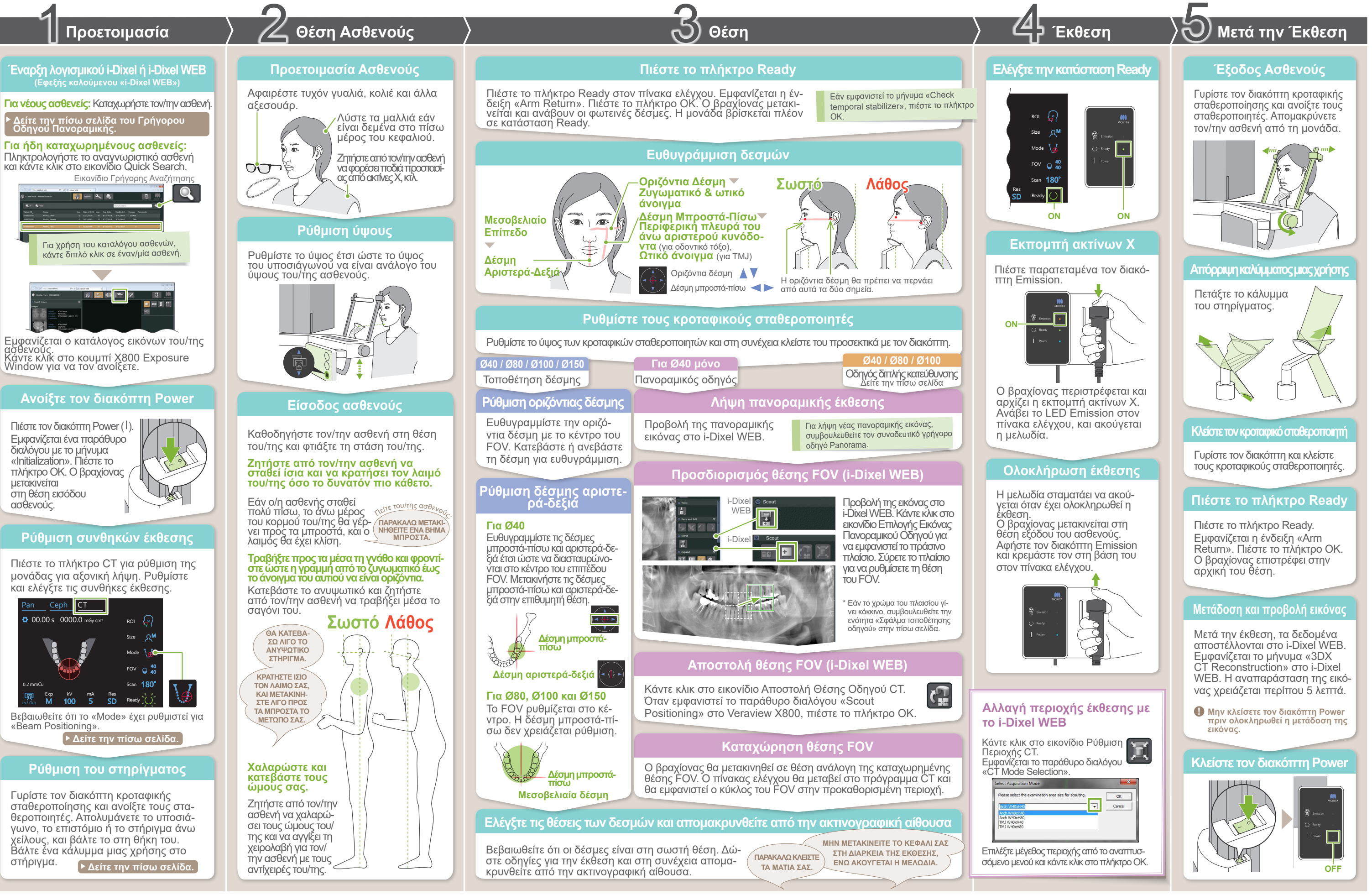

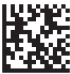

**12 542:** 2023-05-21 Pub. No.: X802-93133-501 (el) Printed in Japan

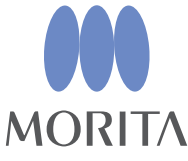

**\* Μην παραλείψετε να διαβάσετε τις Οδηγίες Χρήσης πριν χρησιμοποιήσετε το Veraview X800.**

#### **Αποστολή θέσης FOV (i-Dixel WEB)**

## **Προσδιορισμός θέσης FOV (i-Dixel WEB)**

#### **Οδηγός διπλής κατεύθυνσης**

#### **Ευθυγράμμιση δεσμών**

Ευθυγραμμίστε τις δέσμες μπροστά-πίσω και αριστερά-δεξιά με το κέντρο της περιοχής-στόχου.

### **Αλλαγή δεσμών**

#### Οδηγός διπλής<br>\_κατεύθυνσης κατεύθυνσης **Ø40 / Ø80 / Ø100**

Size

In / Out

M

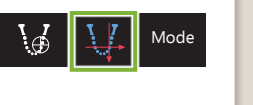

180°

**A**

**A**

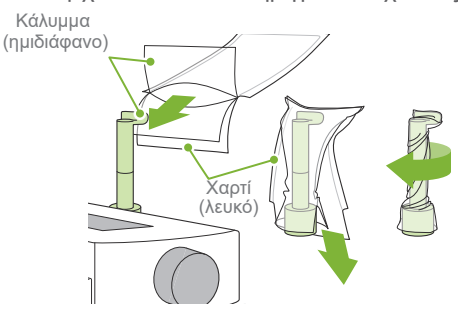

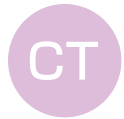

**A**

\* Στη φωτογραφία είναι Ø40

\* Οι παραπάνω τιμές δίνονται κατ' εκτίμηση μόνο. Ο/Η οδοντίατρος θα πρέπει να κρίνει από τον σωματότυπο, τη σκελετική δομή του/της ασθενούς κτλ.

## **㇞ Συνθήκες έκθεσης ㇞ Ρύθμιση του στηρίγματος Υποσιάγωνο** Χρησιμοποιήστε το για έκθεση φυσικής σύγκλεισης ή όταν δεν μπορεί να χρησιμοποιηθεί το επιστόμιο για νωδούς ασθενείς ή για άλλον λόγο. **Επιστόμιο**  $\bigotimes$ Σταθεροποιεί το κεφάλι του/της ασθενούς όταν δαγκώνει την αυλάκωση. Μέρος του επιστομίου εμφανίζεται στη εικόνα. **Στήριγμα άνω χείλους** Χρησιμοποιείται κυρίως για εκθέσεις του TMJ. **Ρύθμιση του στηρίγματος** Γυρίστε τον διακόπτη κροταφικής σταθεροποίησης και ανοίξτε τους σταθεροποιητές. Σκουπίστε τον υποσιάγωνο, το επιστόμιο ή το στήριγμα άνω χείλους με αιθανόλη (70 vol% έως 80 vol%) και βάλτε το στη θήκη υποσιάγωνου. **! Πριν από τη χρήση, βεβαιωθείτε ότι το εξάρτημα δεν έχει αμυχές ή οποιουδήποτε είδους φθορά. Βάλτε ένα κάλυμμα μιας χρήσης στο στήριγμα ⶤ Για το υποσιάγωνο ⶤ Για το επιστόμιο Δείτε την πίσω σελίδα του Γρήγορου Οδηγού Πανοραμικής. ⶤ Για το στήριγμα άνω χείλους** 1) Ανοίξτε το κάλυμμα και βάλτε το στο στήριγμα άνω χείλους. 2) Τραβήξτε προς τα κάτω το χαρτί και αφαιρέστε το. 3) Στρίψτε το κάλυμμα και πιέστε το όσο το δυνατόν πιο σφιχτά πάνω στο στήριγμα άνω χείλους.

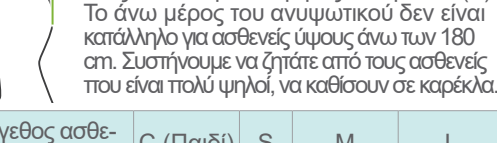

#### **ⶤΜέγεθος ασθενούς**

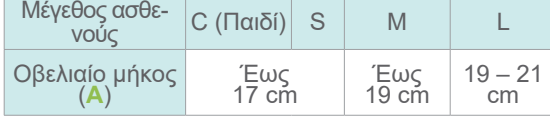

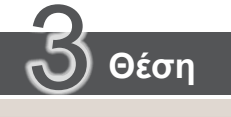

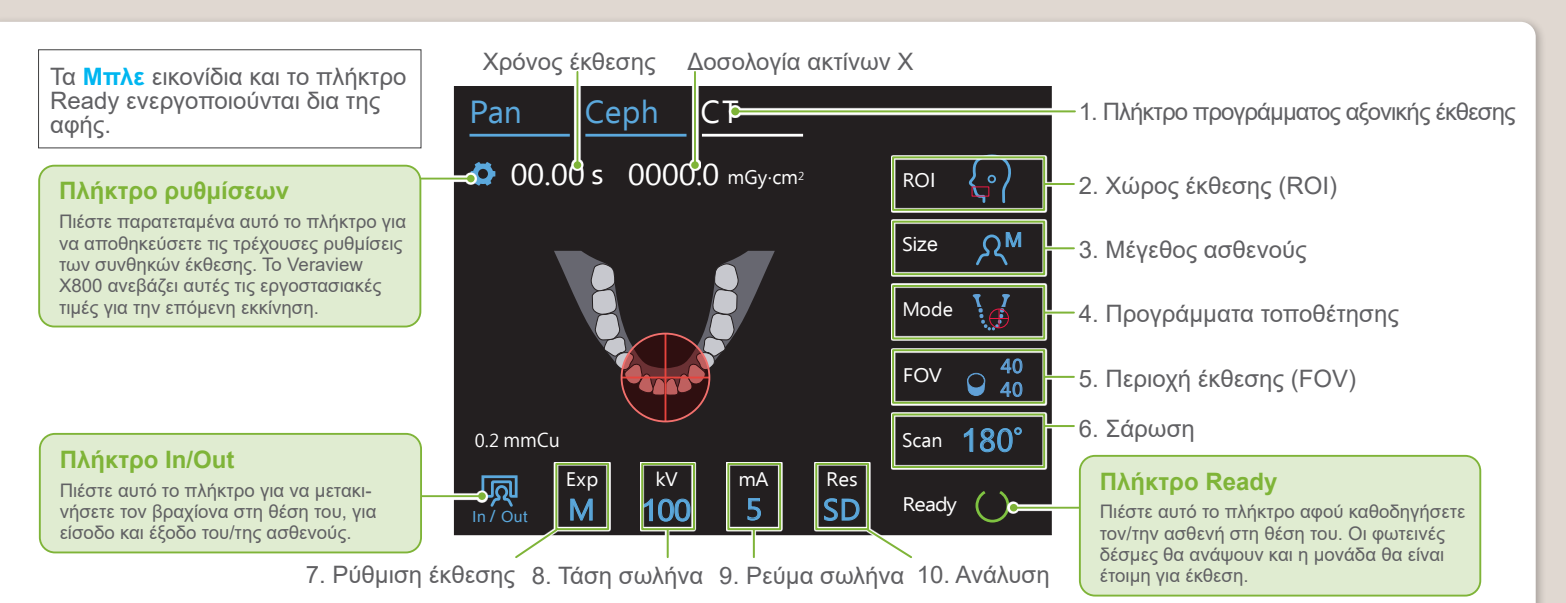

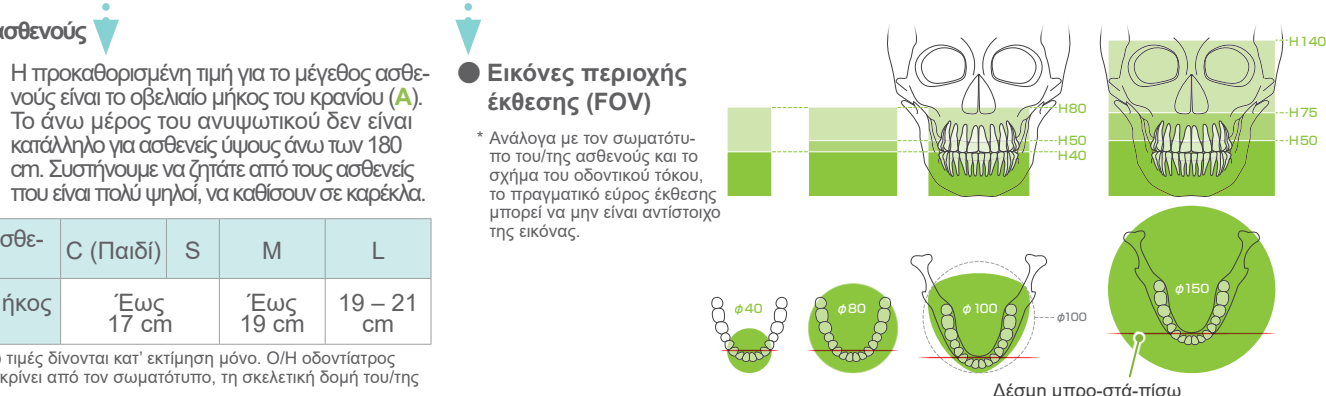

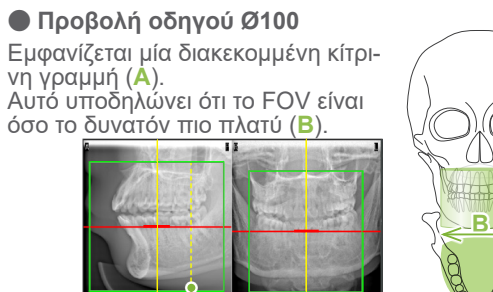

Η οριζόντια δέσμη μετακινείται στη θέση του οδηγού. Πιέστε το πλήκτρο Ready για να ανάψουν οι δέσμες.

> ε κλιμη κατά της στις<br>«Check temporal stabilizer» → ΟΚ **KArm Return» → OK,**

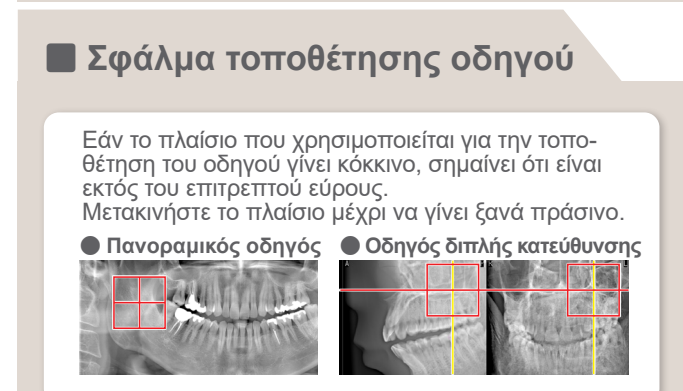

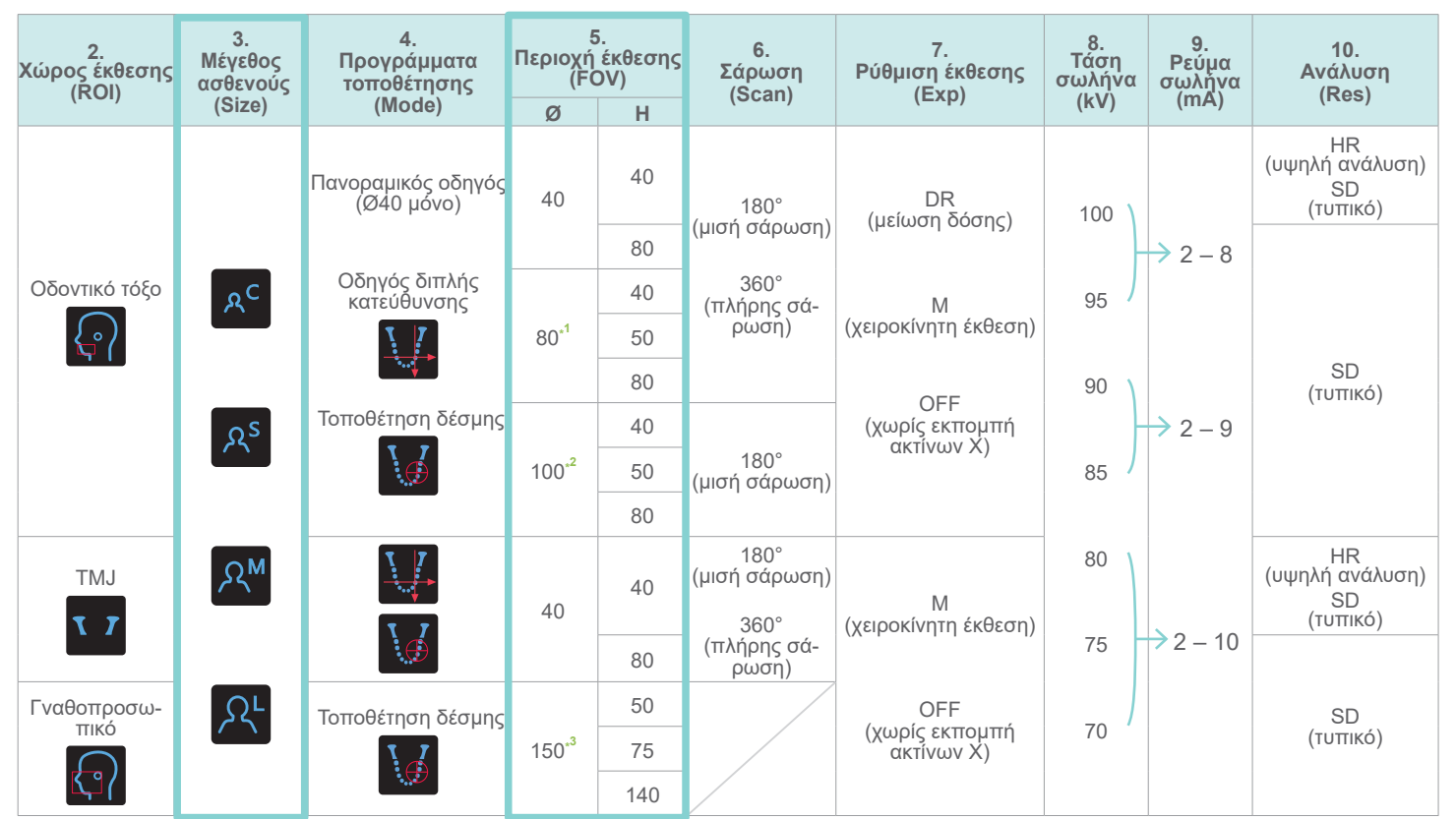

**\*1** R100 και F150 μόνο. **\*2** ισοδύναμο Ø100. R100 και F150 μόνο. **\*3** F150 μόνο.

Ακολουθήστε τις οδηγίες για το «4. Έκθεση».

Εμφανίζεται η εικόνα του οδηγού διπλής κατεύθυνσης στο i-Dixel WEB. Σύρετε το πλαίσιο για να ρυθμίσετε τη θέση του FOV.

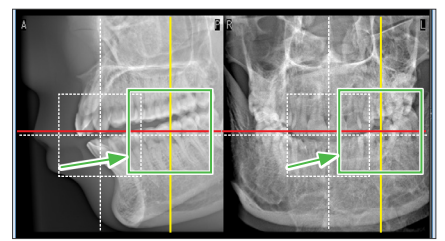

Επιλέξτε «Two-Direction Scout» ως «Mode» για τις συνθήκες έκθεσης. \* Οι δέσμες τοποθέτησης θα σβήσουν.

Η υπόλοιπη διαδικασία περιγράφεται στην μπροστινή σελίδα. Δείτε «Λήψη πανοραμικής έκθεσης».